# How to handle all kind of notifications?

# What are the different types of notifications?

## The different notification providers

- Firebase Cloud Messaging
- APNS
- OneSignal
- Airship
- •

A lot of them are based on Firebase Cloud Messaging directly, often providing additional features

#### Differences between device notifications and server notifications?

#### **Device notifications**

- Scheduled from the user
- Doesn't need tracking from the server
- Triggered depending on user's location

#### Server notifications

- Notifications that depend on another person's action
- Notifications that depend on a specific time or event

## Examples

## Setup notification your Flutter App using FCM

- Each platform needs a specific setup
- You will need platform configuration files `google-services.json` and `GoogleInfo.plist`
- You should confirm each platform as you go when building notifications

## Setup notification your Flutter App using FCM Requesting permissions

- Every platform now requires permission to display a notification
- Good practices:
  - Not requesting permissions as soon as your app is open
  - You should explain what will be sent
  - Users should be able to unsubscribe from each notification type individually

## Setup notification your Flutter App using FCM

### Requesting permissions

```
FirebaseMessaging messaging = FirebaseMessaging.instance;
NotificationSettings settings = await messaging.requestPermission(
  alert: true,
  announcement: false,
  badge: true,
  carPlay: false,
  criticalAlert: false,
  provisional: false,
  sound: true,
```

### Differences between foreground and background

#### Foreground notifications

- Receiving a notification when the app is already opened
- A device notification should probably not be displayed
- Adding the notification to the notification page

#### **Background notifications**

- App can be opened or not
- If app is killed, it will be started to handle the notification
- You should handle the notification quickly enough

## Setup notification your Flutter App using FCM Listen to notifications in Foreground

```
FirebaseMessaging.onMessage.listen((RemoteMessage message) {
    print('Got a message whilst in the foreground!');
    print('Message data: ${message.data}');

    if (message.notification != null) {
        print('Message also contained a notification: ${message.notification}');
    }
});
```

## Setup notification your Flutter App using FCM Listen to notifications in Background

```
@pragma('vm:entry-point')
Future<void> _firebaseMessagingBackgroundHandler(RemoteMessage message) async {
 // If you're going to use other Firebase services in the background, such as Firestore,
 // make sure you call `initializeApp` before using other Firebase services.
 await Firebase.initializeApp();
 print("Handling a background message: ${message.messageId}");
void main() {
 FirebaseMessaging.onBackgroundMessage(_firebaseMessagingBackgroundHandler);
 runApp(MyApp());
```

## Send notification from a server using TS

- You can send a notification using Node.js, Java, Python, Go or C#
- No Dart SDK currently, you can use the API directly
- Using `firebase init functions` is the easiest way of initializing a TypeScript Cloud Function to send a notification

## Send notification from a server using TS

```
async function sendFcmNotification(fcmTokens: string[], historyId: string) {
  const payload: MessagingPayload = {
   notification: {
      title: "New email",
      body: "You have a new email",
  functions.logger.debug("HistoryId:", historyId);
  try {
    const result = await admin
      .messaging()
      .sendToDevice(fcmTokens, payload);
    functions.logger.debug("Successfully sent message:", result);
  } catch (error) {
    functions.logger.error("Error sending message:", error);
```

## The data-only notifications

### Trigger actions in your app

- Data-only notifications are used to trigger actions in your App
- Could be logging something or changing a setting
- Your app has to answer this notification fast enough; otherwise it might get rate limited
- Your app will have to handle the notification on its own

## The data-only notifications

```
async function sendFcmNotification(fcmTokens: string[], historyId: string) {
 const payload: MessagingPayload = {
    data: {
     type: "new-email",
     historyId: historyId.toString(),
    },
 const options: MessagingOptions = {
   priority: "high",
    contentAvailable: true,
 };
  functions.logger.debug("HistoryId:", historyId);
 try {
   const result = await admin
      .messaging()
      .sendToDevice(fcmTokens, payload, options);
    functions.logger.debug("Successfully sent message:", result);
  } catch (error) {
    functions.logger.error("Error sending message:", error);
```

### Bind a notification to GoRouter

 You can get the global instance of the router and use it

```
final router = GoRouter(
 navigatorKey: _rootNavigatorKey,
  . . .
@pragma('vm:entry-point')
void onDidReceiveNotificationResponse(
 NotificationResponse notificationResponse,
) async {
 final String? payload = notificationResponse.payload;
 final payloadParsed =
      jsonDecode(payload?.isNotEmpty == true ? payload! : '{}');
 final threadId = payloadParsed['threadId'];
 if (threadId != null) {
    log('Going to thread $threadId');
    router.go('/home/thread/$threadId');
```

## Access Riverpod in the background thread

- Allows to reuse the chain of dependency from Riverpod outside of the Widget Tree
- You should still access the ProviderContainer from Consumer widget when you can

```
@pragma('vm:entry-point')
Future<void> _firebaseMessagingBackgroundHandler(RemoteMessage message) async {
    late NotificationService notificationService;

    ProviderContainer? container = ProviderContainer();

    notificationService = await container.read(notificationServiceProvider.future);
    await notificationService.handleNewMail(message);

    container.dispose();
}
```

### When to use Flutter Local Notification

- FLN is a powerful Flutter plugins that allow to display of notification locally
- It supports features like displaying grouped notification
- Can be used to customise notification for each platforms
- Can be used with data-only notifications

### Notification Id

- You should ensure that your notification is always bound to an Id
- Helps to clear the notification if needed
- Prevent displaying the notification twice if the servers sends it too many time

```
await flutterLocalNotificationsPlugin.cancel(0);
```

### **Threads**

- Helps user identifies notifications from the same conversation
- Easy with Flutter Local Notification

```
await flutterLocalNotificationsPlugin.show(
 mail.id,
  mail.sender,
  mail.snippet,
  NotificationDetails(
    iOS: DarwinNotificationDetails(
      presentAlert: true,
      presentBadge: true,
      presentSound: true,
      subtitle: mail.subject,
      threadIdentifier: mail.threadId,
    android: AndroidNotificationDetails(
      "channelId",
      "New mails",
      groupKey: mail.threadId,
  payload: jsonEncode({
    'threadId': thread?.id.toString(),
 }),
```

## Debugging notifications

 When your notification cannot be received on iOS, there is a <u>special issue</u> to help you troubleshoot and get all the logs required

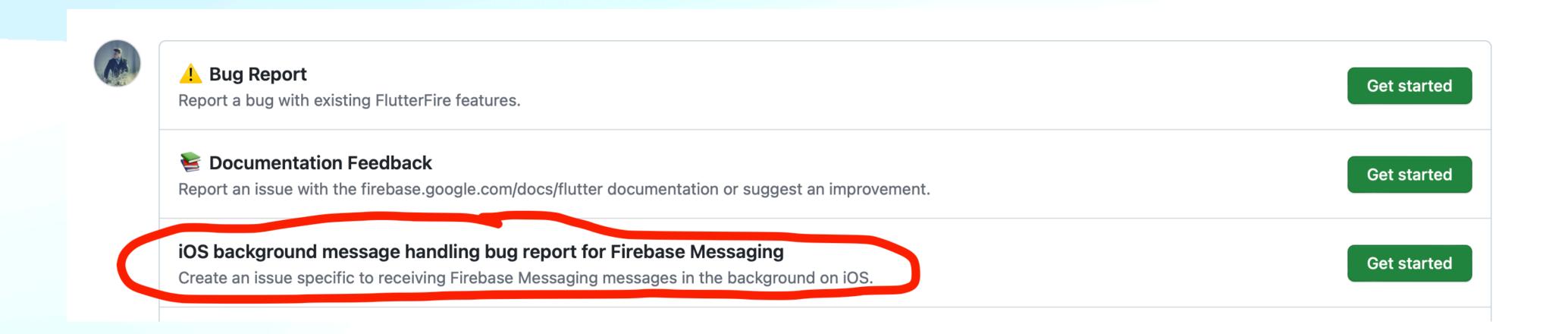

## Questions?